# **Huurtoeslag aanvragen stappenplan**

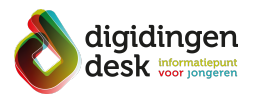

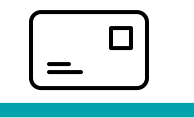

#### **Voorbereiding**

- Vraag je huurtoeslag aan voor een nieuw adres? Geef je adreswijziging dan eerst door aan de gemeente. Pas als de Belastingdienst je nieuwe adres heeft doorgekregen van de gemeente kun je huurtoeslag aanvragen.
- Lees de informatie over het thema 'huurtoeslag' op **[digidingen-desk.nl](https://digidingen-desk.nl/huurtoeslag)**

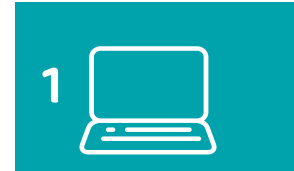

#### **1. Ga naar toeslagen.nl**

- Ga naar toeslagen.nl
- Klik vervolgens op het kopje 'Lees alles over huurtoeslag'

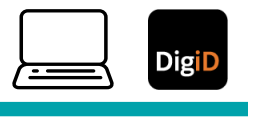

#### **Bij de hand.....**

- Een computer, tablet of mobiele telefoon
- Jouw gebruikersnaam en wachtwoord van DigiD of de DigiD app

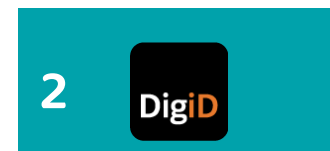

#### **2. Log in met je DigiD**

- Klik op de knop 'Inloggen op Mijn toeslagen'
- Log in met je DigiD
- Je komt nu op de website mijn.toeslagen.nl

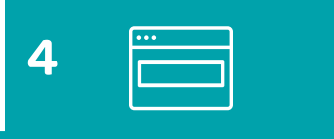

# **4. Vul de ingangsdatum in**

Vul de ingangsdatum in waarop de huurtoeslag moet ingaan

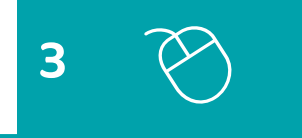

## **3. Vul je aanvraag in**

Je kunt meerdere toeslagen aanvragen. Klik op de link 'Aanvragen>' achter 'Huurtoeslag'

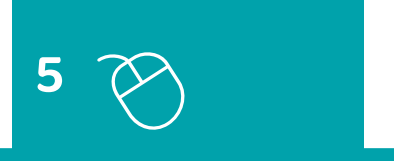

#### **5. Beantwoord de vervolgvragen**

- Als je de ingangsdatum hebt ingevuld, komen er nog enkele vervolgvragen (hoeveel vragen en welke vragen verschilt per persoon)
- Beantwoord deze vragen. Heb je geen jaarinkomen? Vul dan €0,00 in

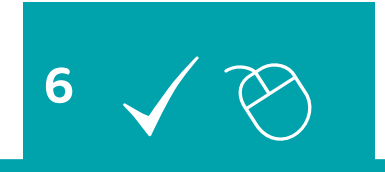

- **6. Controleer je gegevens en verzend je aanvraag**
- Controleer wat je hebt ingevuld. Klopt het inkomen? Klopt de huurprijs? Is de ingangsdatum juist? Klopt de rest? Klik dan op akkoord en verzenden
- Je huurtoeslag is aangevraagd
- Je krijgt bericht wanneer de aanvraag is goedgekeurd

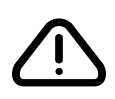

## **Let op!**

- Als je googelt op 'huurtoeslag aanvragen' krijg je vaak bedrijven te zien die dit voor jou willen doen. Dit kost geld (+/- €40,-). Doe het zelf gratis via toeslagen.nl
- Verandert je inkomen of ga je met iemand samenwonen? Geef dit dan meteen door via mijn.toeslagen.nl